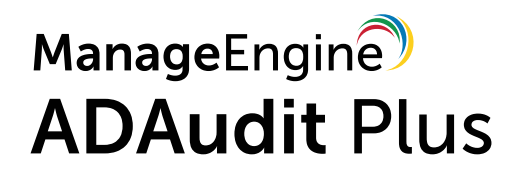

# Guide des ports

www[.manageengine](www.manageengine.fr/ADA?utm_medium=pdf&utm_source=ressources&utm_campaign=guide-des-ports&utm_content=link).fr/ADA

## 1. Pourquoi les ports doivent-ils être ouverts et comment vérifier s'ils le sont ?

Un port est un point virtuel par lequel des programmes fonctionnant sur des ordinateurs différents échangent des données. Les ports doivent être ouverts pour permettre cet échange de données.

Le PortQryUI Microsoft affiche l'état des ports sur un ordinateur, et peut être installé et exécuté sur la machine dans laquelle ADAudit Plus est installé.

Lien de téléchargement PortQryUI : https://www.microsoft.com/en-in/download/details.aspx? id=24009

## 2. Ports produit

Le tableau ci-dessous énumère les ports par défaut utilisés par ADAudit Plus. Ces ports peuvent être modifiés pendant ou après l'installation.

Note: Pour changer de port : Ouvrez la console ADAudit Plus → L'onglet Admin, qui se trouve dans le panneau supérieur  $\rightarrow$  L'onglet connexion, qui se trouve dans le panneau de gauche  $\rightarrow$  Changez le port.

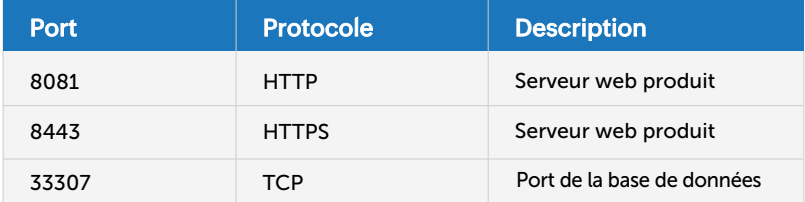

#### 3. Ports système

Le tableau ci-dessous énumère les ports qui doivent être ouverts sur les ordinateurs de destination. Ces ports peuvent être ouverts sur des firewalls Windows/tiers.

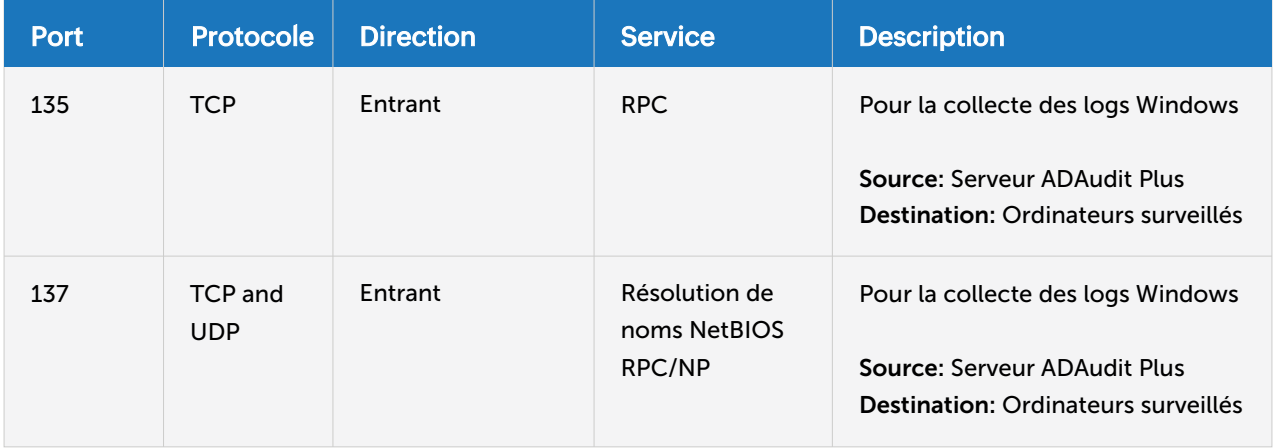

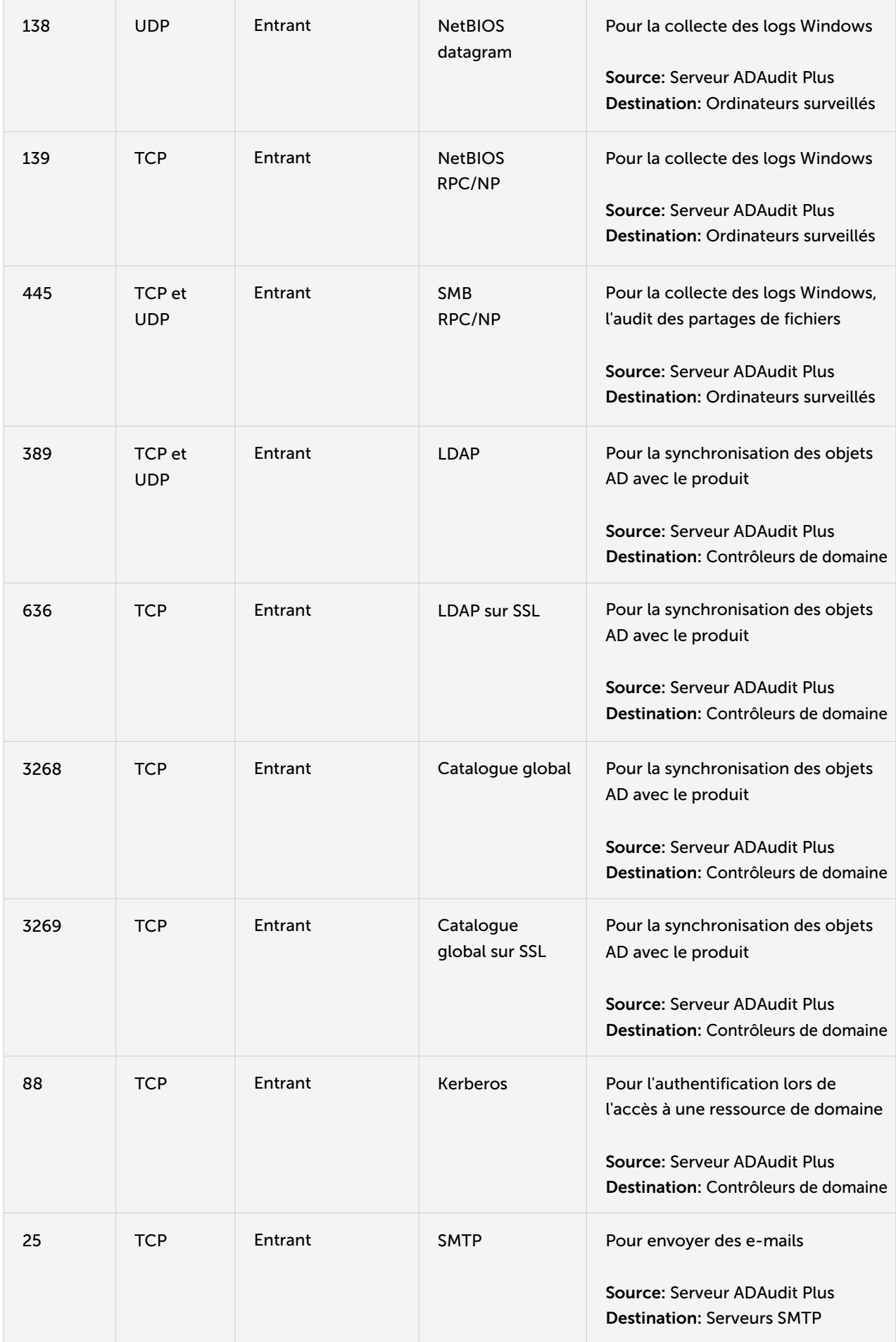

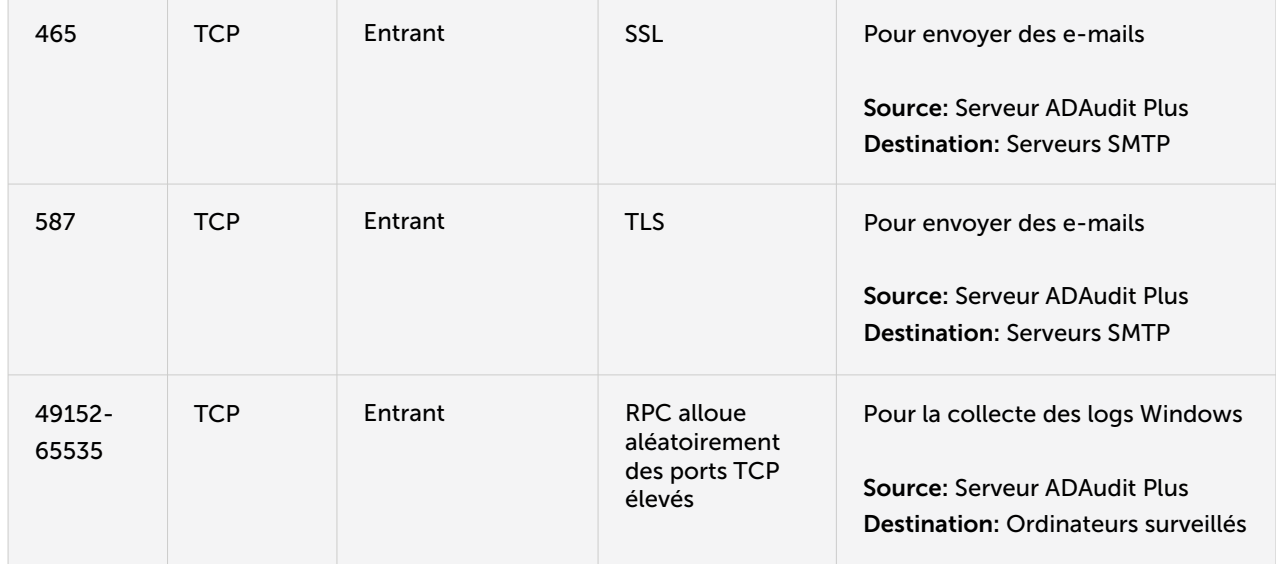

#### \*Note:

Si vous utilisez le Windows Firewall, vous pouvez ouvrir les ports dynamiques, 49152-65535, sur les ordinateurs surveillés en activant les règles entrantes énumérées ci-dessous.

- **C** Remote Event Log Management (NP-In)
- **Remote Event Log Management (RPC)**
- **Remote Event Log Management (RPC-EPMAP)**

Pour activer les règles ci-dessus : Ouvrez Windows Firewall  $\rightarrow$  Advanced settings  $\rightarrow$  Inbound Rules  $\rightarrow$ Clic droit sur la règle concernée  $\rightarrow$  Enable Rule.

Dans le cas où vous déployez des agents, veuillez vous référer au [Guide de l'agent](https://www.manageengine.com/products/active-directory-audit/adaudit-plus-agent-based-data-collection-configuration-guide-installation-prerequisites.html) et ouvrir les ports correspondants.

#### ManageEngine **ADAudit Plus**

ManageEngine ADAudit Plus est une solution d'audit des changements en temps réel et d'analyse du comportement des utilisateurs qui permet de préserver la sécurité et la conformité de votre Active Directory, Azure AD, des serveurs Windows et des postes de travail.

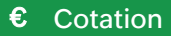

€ [Cotation](https://www.manageengine.fr/produits/audit-active-directory/cotation.html?utm_medium=pdf&utm_source=ressources&utm_campaign=guide-des-ports&utm_content=cta) | ± [Télécharger](https://www.manageengine.fr/produits/audit-active-directory/telechargement.html?utm_medium=pdf&utm_source=ressources&utm_campaign=guide-des-ports&utm_content=cta)

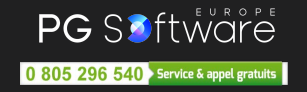